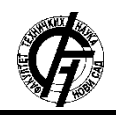

Zbornik radova Fakulteta tehničkih nauka, Novi Sad

**UDK: 004.9 DOI: <https://doi.org/10.24867/17BE09Tomic>**

# **DIZAJNIRANJE IMERSIVNOSTI VIRTUELNE SCENE POMOĆU POGONA IGRE**

# **DESIGNING THE IMMERSIVENESS OF A VIRTUAL SCENE USING GAME ENGINE**

Ana Tomić, *Fakultet tehničkih nauka, Novi Sad*

# **Oblast – ELEKTROTEHNIKA I RAČUNARSTVO**

**Kratak sadržaj –** *Imersivnost postiže kod korisnika efekat kao da je zapravo prisutan u virtuelnom okruženju čime je omogućeno bolje snalaženje u njemu. U ovom radu predstavljena je scena iz perspektive trećeg lica u pogonu igre Unity i uz pomoć programskog jezika C#, gdje je pokušano stvoriti efekat virtuelne scene korištenjem virtuelne kamere iz različitih uglova pri obavljanju određenih akcija. Rad takođe prati osnovne koncepte za dizajn imersivnosti scene u igrama. Pored toga, uključene su i generalne informacije o pogonima za igru, animaciji i načinu podešavanja virtuelne kamere. Rezultat ovog rada je scena koja može da se nadogradi dodavanjem karakteristika za demonstraciju virtuelne realnosti.*

**Ključne reči:** *Imersivost, VR (virtuelna realnost), virtuelna kamera, Unity*

**Abstract** – *Immersiveness achieves the effect of presence in virtual environment for the user, which enables better perceiveness of it. This papir presents a scene from the third person perspective in the Unity game engine with the help of the C# programming language, where the attempt was to create the virtual scene effect using virtual camera from the different angles when performing certain actions. The paper also follows the basics concepts for imersiveness design of a virtual scene in games. In addition, general information of Game Engine, animation and the setting up virtual camera is included. The result of this work is a scene that can be upgraded by adding features to demonstrate virtual reality.*

**Keywords:** *Immersiveness, VR (virtual reality), virtual camera, Unity*

## **1. UVOD**

Jedan od bitnih ciljeva koje svaka igra želi postići je natjerati igrača da zaboravi da drži kontroler u ruci ili da ima virtuelni uređaj na glavi. U svrhu dostizanja ovog efekta, potreban je imersivni dizajn igre. Potpuna imerzija označava takvo čulno iskustvo da ne možemo razlikovati stvarni od virtuelnog svijeta. Virtuelna realnost predstavlja tehnologiju koja dozvoljava korisniku da ima interakciju sa računarski simuliranim okruženjem koja ima učinak na ljudska čula – vizuelna, slušna i taktilna – kako bi se pružilo iskustvo slično stvarnosti.

Prva stvar za stvaranje sistema virtuelne realnosti jeste stvaranje virtuelne scene. Virtuelnu scenu treba izgraditi sa faktorima koji uključuju trodimenzionalni model, 3D

# **NAPOMENA:**

**Ovaj rad proistekao je iz master rada čiji mentor je bio dr Dragan Ivetić, red. prof.**

\_\_\_\_\_\_\_\_\_\_\_\_\_\_\_\_\_\_\_\_\_\_\_\_\_\_\_\_\_\_\_\_\_\_\_\_\_\_\_\_\_\_\_\_\_\_

animaciju, video, zvuk, intuitivan korisnički interfejs i percepciju prostora da korisnici steknu utisak realnog okruženja. Ljudska vizija je jako osjetljiva pa za stvaranje ovakve scene i efekat dinamičkog prikaza u realnom vremenu, 3D model je najbolja opcija. Da bi se to postiglo, bitno je obezbijediti teksture, materijale za vegetaciju scene, zatim 3D modelovanje koje zahtijeva prethodnu analizu modela u svrhu korištenja što manje resursa za postizanje što boljeg efekta [1-3].

#### **2. IMERSIVNI DIZAJN IGRE**

Razvojem video igara, dizajneri istih kreiraju nove i unaprijeđene tehnike za povećavanje imersivnosti. Takve tehnike su najvažnije pri kreiranju kinematografske i emocionalno rezonantne interaktivne priče. Najbitniji faktori za imersivni dizajn su besprijekoran zvuk, zapanjujući vizuali koji se odnose na grafičku imersivnost kao i vjerodostojna gluma i upečatljiva priča što spada pod *Gameplay* imersivnost, a presudna je i tačka gledišta korisnika za potpuno uranjanje u svijet igre [4].

#### **2.1. Grafička imersivnost**

Grafička vjerodostojnost i umjetnički stil igre igraju ogromnu ulogu u imersivnom dizajnu. Iako igra ne mora imati fotorealističnu grafiku da bi bila sveobuhvatna, mora biti bez vidljivih vizuelnih grešaka tokom igranja. Greške kao što su preplitanje predmeta (eng. *Clipping*) igraču umnogome kvare utisak. Animirani umjetnički stil podjednako je sveobuhvatan sve dok postoji velika pažnja posvećena detaljima. Zapravo, igre sa unikatnim jedinstvenim stilovima imaju tendenciju da postanu sve imersivnije kako napreduje grafička tehnologija.

Dok igre ne postignu pravi fotorealizam, animirani umjetnički stilovi će izdržati test vremena. VR, na primjer, nudi jedinstvene grafičke mogućnosti kojima druge platforme ne mogu parirati. Grafička imersivnost sa VR-om isporučuje се slušalicama koje zamjenjuju vidno polje korisnika, omogućujući im da vide samo virtuelni svijet oko sebe.

#### **2.2.** *Gameplay* **imersivnost**

Odnosi se na ideju da je stvarni čin igranja igre imersivan sam po sebi. Igra zasnovana na ritmu je imersivna jer se po taktu igre osjeća povezanost sa istom. Druge igre stavljaju akcenat na pokret i radnju koje intenzivno utiču na sam doživljaj. Što se radnje tiče, odlično pripovijedanje može nadoknaditi mnoge nedostajuće aspekte igre ili ih značajno ojačati ako su već dobri. U današnje vrijeme sve je teže doći do jedinstvenih i neviđenih ideja za priču, jer igrače privlače bogati, prostrani svijetovi i ubjedljive priče sa mnogo preokreta. Ispunjavanje ovih aspekata uz održavanje kohenzivne priče umnogome poboljšava imersivnost. Likovi takođe igraju veliku ulogu u povezivanju igre sa igračem. Preko glavnog karaktera se komunicira sa svijetom igre. Vizuelni i audio znaci takođe su važni za imersivnosti, jer igrač mora da vidi i čuje u potpunosti karakter.

Iako većina igara ne sadrži glumce snimljene pokretom ili snimke kamere, ipak se mogu učiniti realističnijim sa dobrom glasovnom glumom. Čitanje tekstualnih dijaloga jednostavno nema isti efekat kao čuti nekoga kako govori riječi ispunjene namjerom i određenim emocijama poput straha, šoka, olakšanja.

## **2.3 Kreiranje realistične tačke gledišta (***POV***)**

Tačka gledišta (eng. *Point Of View*) je jako bitan faktor za dizajn pri kreiranju digitalne igre. Tradicionalne opcije kamere uključuju publiku, izometriju, pričju perspektivu, zadnju kameru, perspektive trećeg i prvog lica.

Mnoge igre danas su dizajnirane tako da igrač, u zavisnosti od ličnih preferencija može da promijeni perspektivu. Ista igra može stvoriti različita iskustva samo u zavisnosti od tačke gledišta kroz koju igrač vidi svijet igre. Perspektiva prvog lica se vjeruje da pruža najveći osjećaj imersivnosti za igrača, jer dozvoljava da igrač posmatra svijet očima karaktera. Posmatrajući izbliza svijet oko sebe, dajući jasan pogled scenografiji, angažman se može poboljšati dodavanjem realističnih detalja poput kretanja vode, pada sijenki itd. Alternativno, perspektiva trećeg lica nije optimalna poput prvog lica, jer izgleda kao da se samo kontroliše i posmatra karakter bez pružanja osjećaja igraču da je on zapravo taj karakter.

Iako ovakvo pozicioniranje kamere daje šire vidno polje okruženja, ipak otežava avataru da precizno izmjeri fokus interesovanja. Češće se ova perspektiva koristi za istraživanje i interakciju, kao i mogućnosti fokusiranja na posljedice sopstvenih akcije, dok je perspektiva prvog lica korisnija kada treba projektivna tačnost, ali se više fokusira samo na akcije izabrane od strane protagoniste. Tačka vizuelnog fokusa je bitna u igrama gdje igrač treba znati tačno gdje ciljati i biti u mogućnosti da fino podesi cilj.

I dalje je predmet rasprave koja od ove dvije perspektive čini igru imersivnijom, ali za potrebe ovog rada odlučeno je postići imersivnost za perspektivu u trećem licu pomoću virtuelne kamere.

# **3. UNITY POGON IGRE**

Pogon igre je kolekcija modularnog koda koji ne upravlja direktno ponašanjem igre, ali obrađuje većinu ,,pozadinskih" procedura poput unosa, izlaza i opšte fizike. Pogon igre čita podatke iz različitih vrsta datoteke i pretvara ih u formu spremnu za prikaz na ekranu. Npr., može teksture iz datoteke slike pretvoriti u materijal jer materijal ima referencu teksture.

Najčešće korišteni alati za pravljenje igara za virtuelnu realnost su Unity3D i Unreal Engine. Za potrebe ovog rada izabran je Unity zbog jednostavnog IDE okruženja, fleksibilnog i modernog C# programskog jezika i mogućnosti portovanja na druge VR platforme. Pored toga, preporučuje se za razvoj niskobudžetnih video igara i posjeduje veliki broj gotovih rješenja od C# skripti do 3D okruženja i modela. Dizajn igre je prilagođen za desktop VR uređaje jer pružaju viši nivo interakcije i bolju hardversku podršku za razliku od mobilnih platformi. Postoji pet glavnih prikaza (eng*. View*) koji se koriste u Unity editoru: Prikaz projekta, prikaz scene, prikaz igre, hijerarhijski prikaz i prikaz inspektora.

#### **3.1. Prikaz scene**

Prikaz scene (eng*. Scene View*) je jedan od najkorištenijih pogleda gdje se razvija vizuelni aspekt scene kao i mjesto gdje su postavljeni svi elementi igre, nakon čega im se može mijenjati pozicija, veličina ili rotacija pomoću strelica obilježenih oko objekta. Kroz prikaz scene, na jednostavan način organizujemo izgled čitavog nivoa igre. Scene se mogu posmatrati kao nivoi koji sadrže elemente igre – okruženje, karaktere, osvjetljenje, kamere i slično. Pokretanjem igre se zapravo pokreće određena scena.

U ovom prozoru se možemo slobodno kretati i tu se razvija vizuelni dio igre prevlačenjem objekata na scenu i njihovim podešavanjem. Na slici 1. prikaz scene je prikazan na levelu koji je dizajniran u 3D.

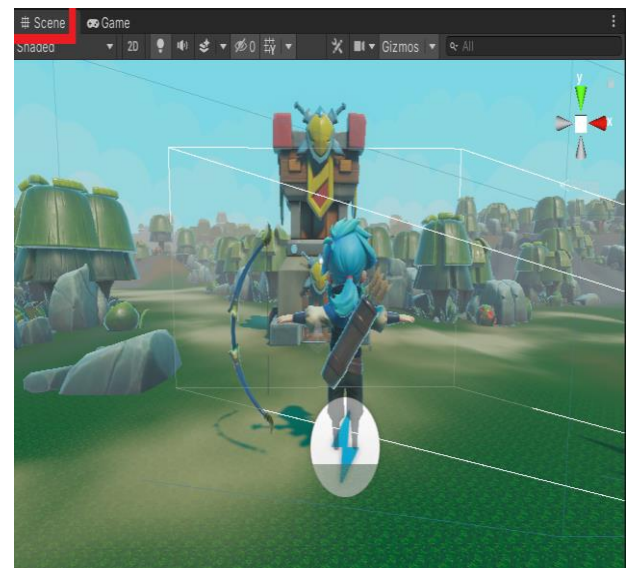

Slika 1. *Prikaz scene*

Funkcije koje se pozivaju kada se učitava scena jednom po svakom objektu u frejmu su: Awake() – poziva se odma po inicijalizaciji prefabrikovanog modela sa svim komponentama osobinama i logikom, i OnEnable() – poziva se samo ukoliko je objekat aktivan. U virtuelnoj sceni igre koristik često mora da promijeni ugao observacije scene, kao npr. simulacija pri vožnji kada treba perspektiva i spolja i iznutra i za te potrebe treba podesiti kameru.

## **3.2. Virtuelna Kamera**

Esencijalni dio predstave svake scene, pogotovo virtuelne u igri je kamera. U virtuelnoj sceni je najčešće postavljeno više kamera kako bi se postigla podjela ekrana, promjena scenarija, pravljenje male mape itd. Kamere mogu biti postavljenje da renderuju scenu virtuelne realnosti u bilo kom poretku i u bilo kom uglu. Kretanje kamere i praćenje kamere mogu da naprave veliku razliku u korisnikovom doživljaju. Kamera je postavljena u perspektivnom režimu inicijalno za renderovanje scene i kao takva ima polje pogleda - FOV (eng. *Field Of View*) u obliku piramide. Vizija je jako bitan element za imersivnost, stoga u igrama je kamera preuzela njenu ulogu. Vizuelne informacije dobijene kamerom primjenom određenih alata mogu zavarati čovjeka mišlju da je u realnom svijetu. To se postiže

*Cinemachine* funkcijama kao i pokretima kamere pri animaciji. Funkcija koja je izabrana za potrebe ovog rada je Virtuelna kamera (eng. *Virtual Camera)*. Odabirom nje dodaju se dvije stvari: sama virtuelna kamera i komponenta glavne kamere *CinemachineBrain* koji upravlja svim aktivnim virtuelnim kamerama na sceni i omogućuje njihovu zamjenu, kontroliše pogled kamere i zamućenost pri prelazu.

Za potrebe ovog rada aktivnoj kameri je naknadno dodata virtuelna kamera koja je podešena da prati igrača kao i da pri određenim akcijama zauzima drugačiji ugao u svrhu imersivnosti. Virtuelna kamera ima dvije opcije: ,,Prati" (eng. *Follow*) i "Pogledaj u" (eng. *Look At*) što možemo vidjeti na Slici 2. Podešavanjem na *Follow* virtuelna kamera prati igrača, a podešavanjem parametara ,,*Lookahead Time and Smoothing*" određujemo kojom brzom će se prilagoditi kamera igračevom pokretu.

Bitno je podesiti i ,,*Dead Zone width and Dead Zone Height*" koji igraču pružaju ,,mrtvi'' prostor kojim se može kretati prije nego da kamera počne pratiti. Sa *Look At* moguće je kamerin fokus odrediti i stvoriti efekat zamućenosti za ostalo, takođe se to može postići i prilikom kretanja objekta koje kamera prati [5].

|                                   | ▲ √ CinemachineVirtualCamera |                            |                       |  |
|-----------------------------------|------------------------------|----------------------------|-----------------------|--|
|                                   | Status: Live                 | Solo                       |                       |  |
|                                   | <b>Game Window Guides</b>    | $\checkmark$               |                       |  |
|                                   | Save During Play             |                            |                       |  |
|                                   | Priority                     | 1 <sub>0</sub>             |                       |  |
|                                   | Follow                       | 人Follow Target (Transform) | $\boldsymbol{\Theta}$ |  |
|                                   | Look At                      | None (Transform)           | $\bigcirc$            |  |
|                                   | Standby Opdate               | <b>RUUHU RUUHI</b>         |                       |  |
| $\blacktriangleright$ Lens        |                              |                            |                       |  |
| $\blacktriangleright$ Transitions |                              |                            |                       |  |
|                                   | Body                         | 3rd Person Follow          |                       |  |
|                                   | Aim                          | Do nothing                 |                       |  |
|                                   | Noise                        | none                       |                       |  |

Slika 2. *VC Follow/Look At*

## **4. IMPLEMENTACIJA**

Ideja ovog rada nije 3D modelovanje, stoga su za kreiranje scene poslužili gotovi elementi koje nudi prodavnica – *Unity Asset Store.* Za objekat glavnog karaktera izabran je besplatni 3D model avatara iz *3D male characters* paketa. Prije pisanja logike i postavljanja karaktera na scenu, poželjno je formirati početnu verziju okruženja u kojoj će se karakter kretati, te se dodao novi prazan objekat sa nazivom *Environment.* U okviru njega su se dodali svi ostali koji zajedno čine okruženje i u centar scene se postavi okruženje. Prazan prostor se popunio kreiranjem nove ravni, tj. *Plane* objekta.

Za kontrolu animacija i stanja objekata u Unity-u koristi se *Animator Controller* komponenta koju prevučemo preko objekta našeg karaktera da bismo mu je pridružili. U okviru modela objekta glavnog lika postavljena su sva njegova moguća stanja kojima se pridružuju odgovarajuće animacije, te je implementirana logika prelaska iz jednog stanja u drugo. Iz razloga što je akcenat na stvaranju virtuelne scene, u nastavku rada dio koji će biti detaljno obrađen je konfiguracija virtuelne kamere koja umnogome utiče na imersivnost.

#### **4.1. Virtuelna kamera za treće lice**

*Cinemachine* je odličan alat u Unity-u koji obezbjeđuje čitav sijaset pomagala i karakteristika koje pomažu u pravljenju funkcionalne i inteligentne kamere za igre i animacije. Kamera za treće lice zahtijevna je za napraviti jer se oslanja na pametnim kontrolama za čije dodatne *gameplay* funkcionalnosti koristimo *Impulse propagation* i *Blending*. U ovoj sceni imamo karaktera koji se kontroliše tastaturom, cilja i ispaljuje strijelu. Inicijalno je kamera statična i karakter se kreće ispred nje što rezultira neinteresantnim pogledom na igru. Virtuelna kamera je kreirana tačno na istoj poziciji kao pogled na scenu što olakšava zauzimanje kadra. Kreiran je podobjekat *Follow target* koji je pozicioniran tik iza glave karaktera da se bolje uoči ciljanje strijele i njega dodjeljujemo *Follow* svojstvo što možemo da vidimo na Slici 2.

Lako može da se pomjeri distanca kamere i polje pogleda za bolje pozicioniranje sa svojstvom *Side-slider.* Podešavanjem *Z-damping* na *Third person follow* postigao se efekat da kamera juri karakter kada god se on kreće, a rotiranje kamere oko igrača je postignuto pravljenjem skripte koja uzima horizontalni i vertikalni unos i rotira metu koju pratimo, takođe proširen je pogled kamere i gore i dole čime je omogućeno gledanje okolo pri kretanju i rotiranje kamere oko karaktera pri njegovom mirovanju.

Za poboljšavanje imersivnosi moramo uključiti propagaciju impulsa (eng. *Impulse Propagation*) kojom će kamera reagovati na igračevu akciju. Osluškivače impulsa podesimo na virtuelnu kameru, selektujemo objekat za koji želimo da generišemo impuls događaja, u ovom slučaju da luk i strijela pobude impuls čim ih karakter podigne u zrak i nadodamo *Cinemachine impulse source* komponentu koja emituje vibracioni signal iz tačke na našoj sceni. Efekat zamućenosti i blagog potresa kamere vertikalno i horizontalno pri odapinjanju strijele postižemo konvertovanjem parametara *x* i *y* krivih iz koordinatnog sistema realnog svijeta (eng. *World*) u koordinate kamere. Možemo podesiti amplitudu i frekvenciju događaja i prilagoditi prostorni rang impulsa. Svojstvo *Amplitude gain* utiče na jačinu izvornih impuls vibracija emitovanih od strane ,,sirovog'' (eng. *Raw*) signala, dok svojstvo *Frequency gain* utiče na vrijeme pojave sirovog signala i kontroliše brzinu vibracija. *Time envelope* kontroliše vrijeme trajanja impulsa kao i intenzitet sirovog signala tokom tog trajanja. Ovim se kreira sveobuhvatni oblik u koji se signal uklapa. *Spatial range* određuje regiju kroz koju će se kretati impuls. Svaki osluškivač sa ovim rangom biće pogođen impulsom. Preko *impact* radijusa jačina signala polako slabi i neće dalje od toga se raširiti efekat punim intenzitetom amplitude.

*Propagation speed* kontroliše koliko brzo događaj odašiljanja impulsa prođe kroz *impact radius*, što manja vrijednost to će postepenije se odvijati događaj. Neka preporučena vrijednost je brzina zvuka, tj. 343 metra u sekundi. Preostaje samo da kažemo impuls izvoru da se generiše svaki put kada strijela se odapne. To možemo postići kreiranjem reference u *ImpulseSource* skripti pozivajući *GenerateImpulse* metod kome je proslijeđen kamerin pravac unaprijed tako da je impuls signal rotiran od koordinata iz realnog svijeta u koordinate kamere. Zbog razlike u perspektivi kamere iza karaktera i perspektive gdje on cilja, desi se da strijela ne ode gdje smo mi mislili da hoće.

Nišan poravnavamo sa karakterovim pogledom koristeći *Third person aim* komponentu. Ova komponenta računa niz iz pozicije mete zajedno sa njegovim pravcem i postavlja drugi nišan koji prikazuje realan pravac. Poslednji dodatak koji umnogome dodaje na osjećaju imersivnosti jeste prilagođavanje kamere pri različitim aktivnostima. To postižemo kombinovanjem različitih virtuelnih kamera i sjedinjavanjem prelaza između različitih stanja kamere.

Na primjer, akciju kada karakter nišani, možemo da prikačimo na drugu virtuelnu kameru sa sličnim podešavanjma uz dodatak smanjenog polja pogleda i distance karaktera i napravimo skriptu koja mijenja kamere u zavisnosti od toga da li igrač cilja ili ne. To uradimo tako što provjerimo vrijednost unosa i aktiviramo korespondnu kameru. Kada pritisnemo dugme za ciljanje, uključi se jedna, a isključi druga. Tranzicija je podešena na 2 sekunde. Na slici 3. i 4. možemo da vidimo kako to izgleda:

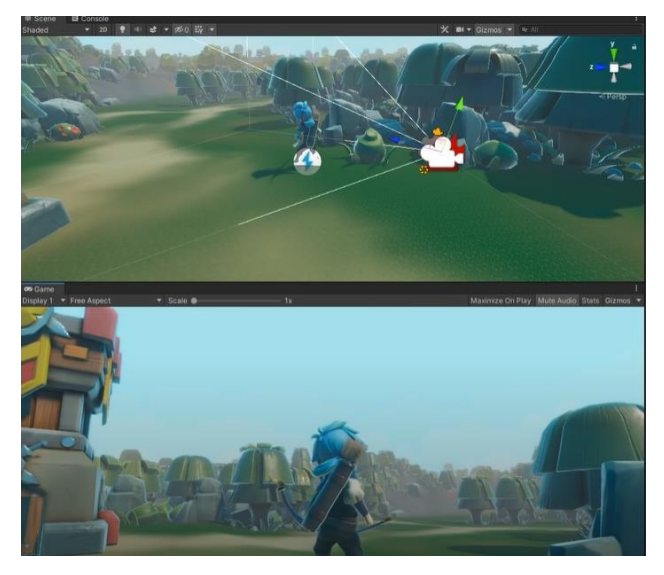

Slika 3. *Prikaz kamere kada igrač ne cilja*

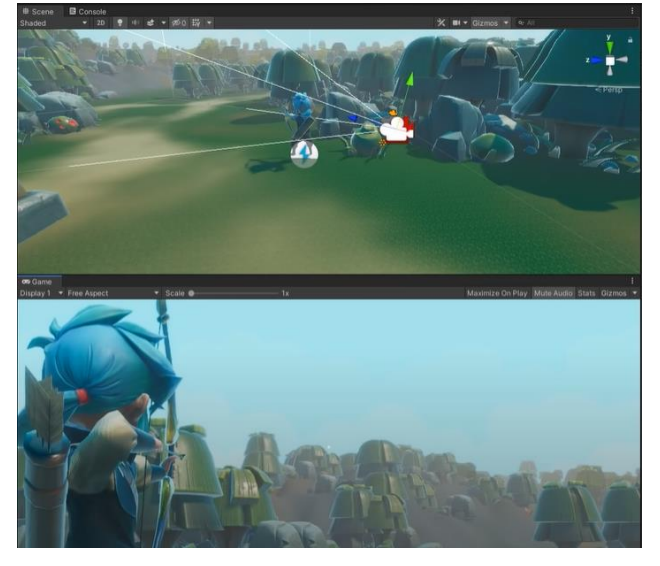

Slika 4. *Prikaz kamere kada igrač cilja*

Na taj način omogućeno je igraču da više uroni u svijet igre i stekne bolji osjećaj i za okolinu, kao i za procjenu preciznosti akcije koju obavlja.

# **5. ZAKLJUČAK**

U ovom radu predstavljeni su neki od osnovnih dizajna imersivnosti virtuelne scene. Upoznali smo se sa pogonom igre Unity i nekim od njegovih osnovnih koncepta. Pokazano je da nužno perspektiva pogleda ne utiče na imersivnost, tj. da perspektiva u trećem licu takođe može izgledati vrlo vjerodostojno dok god se imaju ideje kako približiti korisniku realnu predstavu svijeta. Primjer virtuelne scene u radu se fokusirao na mogućnosti virtuelne kamere i na koji način ona može doprinijeti imersivnosti.

Kamera je vrlo važna za stvaranje virtuelne scene, te pravljenjem skripte za povezivanje kamera uviđamo da scena može poprimiti željeni efekat. Rad je podložan nadograđivanju npr. dodavanjem audio zvuka, kao i proširivanjem sa neprijateljima na sceni sa određenim logikama, kao i nivoima scene da bi bilo interaktivnije i podložnije za VR uređaj.

## **6. LITERATURA**

- [1] Jaziar Radianti, *''A systematic review of immersive virtual reality applications for higher education: Design elements, lessons learned, and research agenda''*
- [2] Bowman D.A., McMahan R.P., *"Virtual reality: how much immersion is enough?"*
- [3] Chavez B., Bayona S. *''Virtual reality in the learning process''* , Trends and advances in information systems and technologies, Springer International Publishing (2018)
- [4] Bruce Shelley (Ensemble Studios),*"Guidelines for Developing Successful Games"*, Game Developers Conference 2001
- [5] WANG Xing jie, *"Research and Application of 3D Virtual City Based on Unity3D"*, Computer Technology and development, Aprˊ2013.

## **Kratka biografija:**

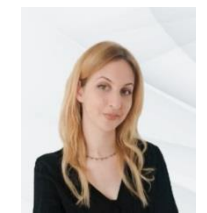

**Ana Tomić** rođena je u Vlasenici 1997. god. Osnovne studije završila je na Fakultetu tehničkih nauka iz oblasti Elektrotehnike i računarstva – Primijenjene računarske nauke i informatika. Master rad na istom fakultetu upisala je 2020. iz iste oblasti.

Kontakt: [tomic.ana36@gmail.com](mailto:tomic.ana36@gmail.com)